Competències Bàsiques en TIC per a la Formació de Persones Adultes Subdirecció General de Formació de Persones Adultes

## **Mòdul 2: Informàtica inicial**

### **Tema: Tractament de textos**

**Unitat 2.6: Sinònims i marges de la pàgina (III)**

# **Exercicis**

Un cop realitzades les pràctiques de la unitat, pots continuar amb els exercicis següents...

- Exercici 1: Marges de pàgina. Regleta
- Exercici 2: Marges de pàgina amb **Format | Pàgina | (pestanya) Pàgina**

### **Exercici 1: Marges de pàgina. Regleta**

- **1.** Obriu un document nou d'**OpenOffice.org Writer**.
- **2.** Copieu el text següent (també el podeu obrir: Un exemple).

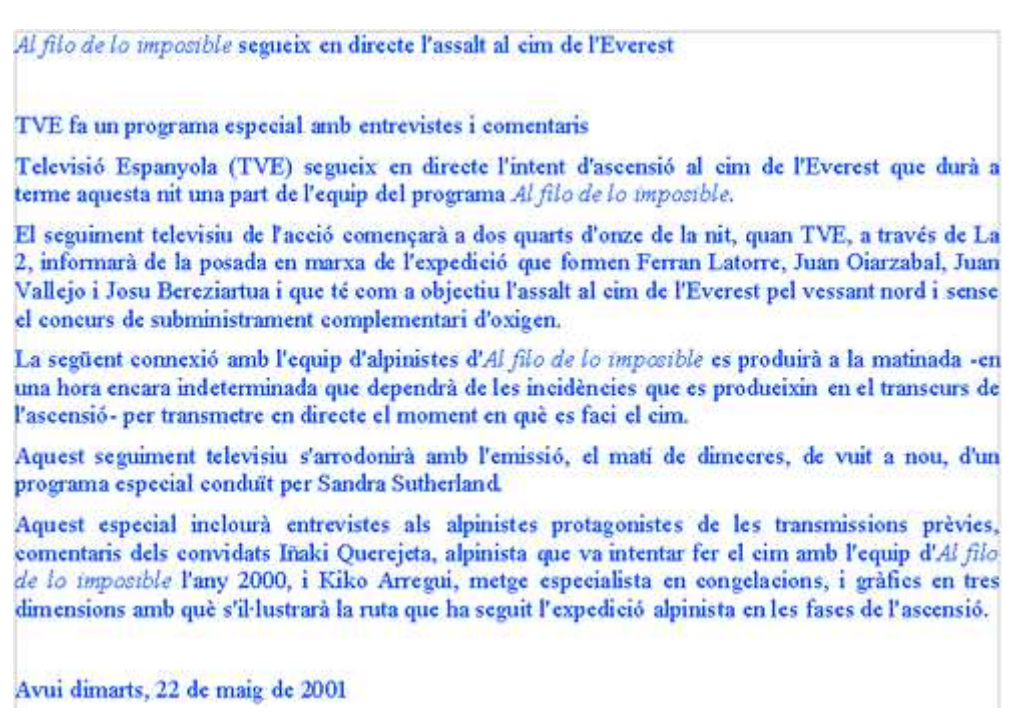

**3.** Modifiqueu l'amplada del marge horitzontal de manera que el text arribi fins al final de la pàgina, sense que ocupi la segona pàgina. Per fer-ho:

- Situeu el cursor en la part blanca dreta de la regleta (al començament es troba al 17).
- Polseu i arrosegueu en horitzontal cap a l'esquerra (fins arribar al 7).
- Veureu com el text ocupa tota la vertical de la pàgina sense saltar a la segona pàgina:

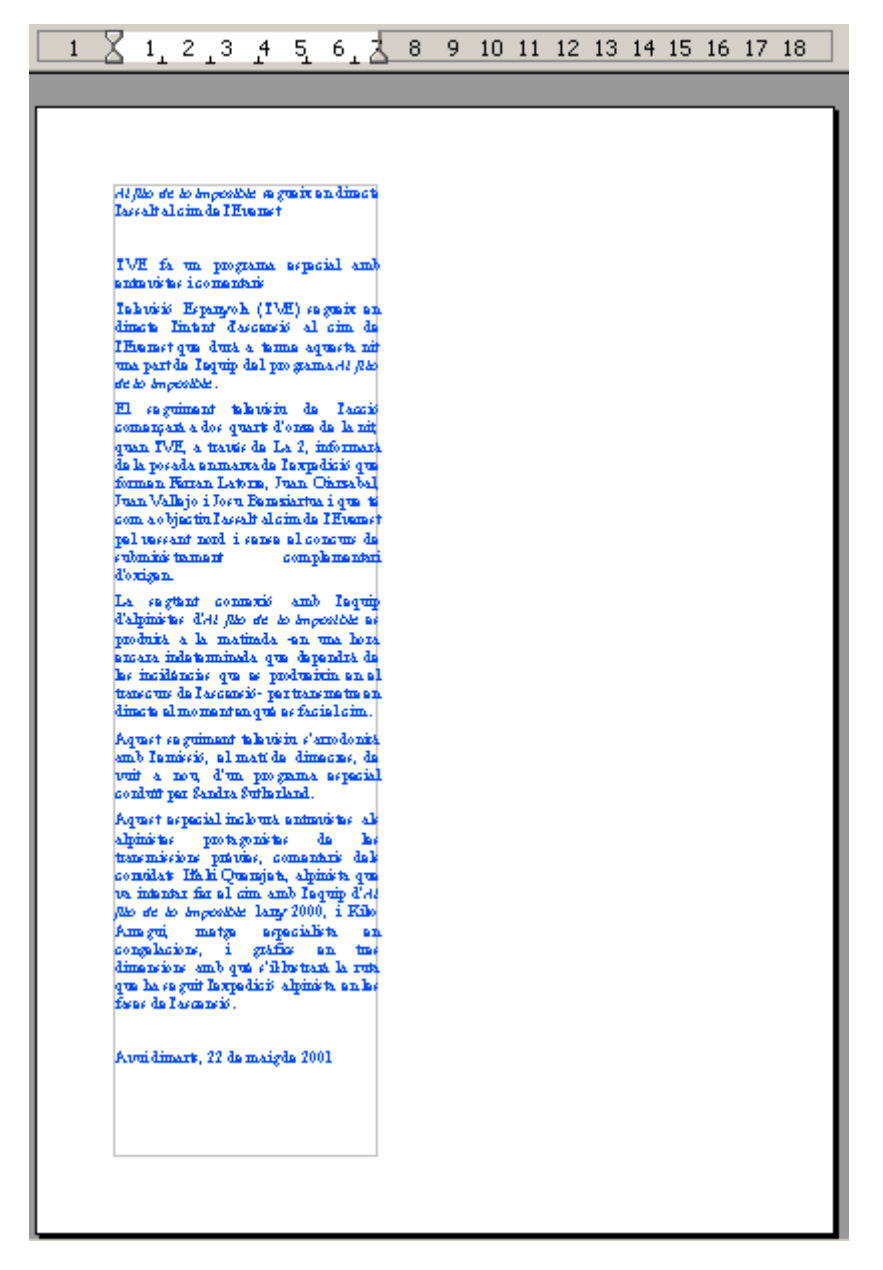

**4.** Deseu el document, una vegada fets els canvis, a la vostra carpeta amb el nom **206 L'assalt al cim marge.**

**5.** Tanqueu el programa.

#### **Exercici 2: Marges de pàgina amb Format | Pàgina | (pestanya) Pàgina.**

**1.** Obriu el document **206 L'assalt al cim marge.odt** que teniu a la vostra carpeta.

**2.** Com que el nostre objectiu és modificar els marges, cal obrir el quadre de diàleg **Estil de pàgina: Per defecte**.

- Per activar el quadre de diàleg esmentat cal **Format | Pàgina | (pestanya) Pàgina.**
- Un cop obert el quadre de diàleg:
	- A l'apartat **Marges** verifiqueu que els valors són els següents:

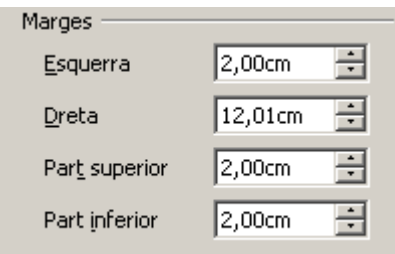

Modifiqueu els valors de l'apartat **Marges** perquè tinguin els valors següents:

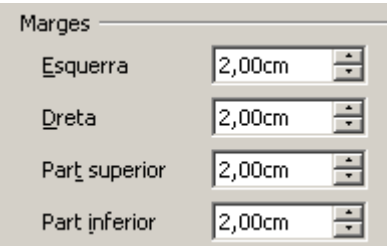

**3.** Si heu fet bé els canvis, el document que ara teniu a la vista ha de ser com el primer que heu copiat a l'exercici 1.

**4.** Deseu el fitxer, amb els canvis inclosos, amb el nom **206 L'assalt al cim original** dins de la vostra carpeta.

**5.** Tanqueu el programa.

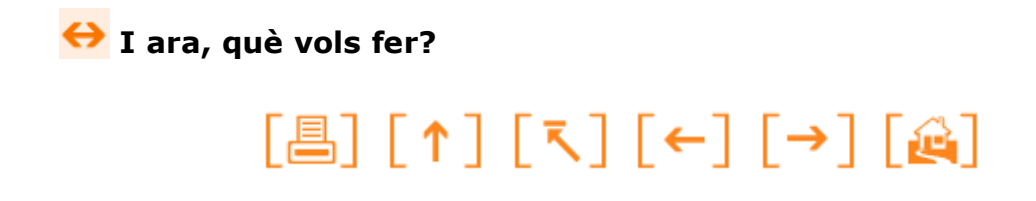

Actualitzat a 1 de juny del 2007